**Государственное бюджетное общеобразовательное учреждение Самарской области основная общеобразовательная школа с. Покровка муниципального района Нефтегорский Самарской области**

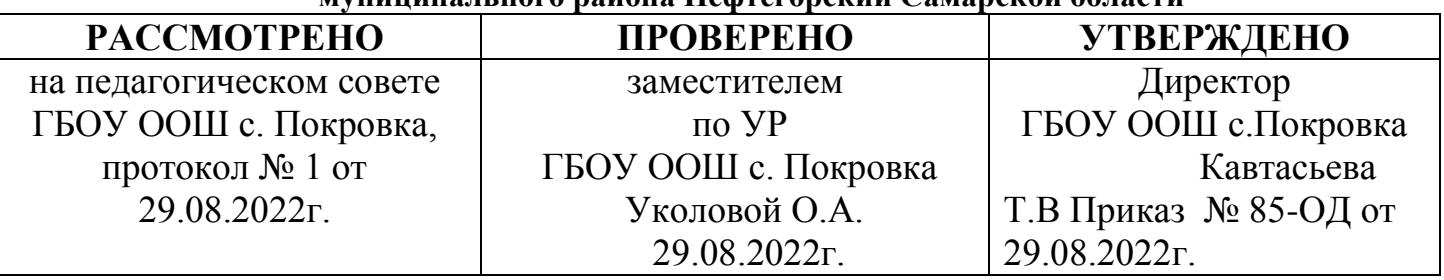

# АДАПТИРОВАННАЯ РАБОЧАЯ ПРОГРАММА для обучающихся с умственной отсталостью

предмета

## «ИНФОРМАТИКА. 8 КЛАСС»

Уровень образования: основное общее образование

Уровень программы: общеобразовательный

Сроки реализации: один год

Составитель (и): Стерликова Т.Ю.

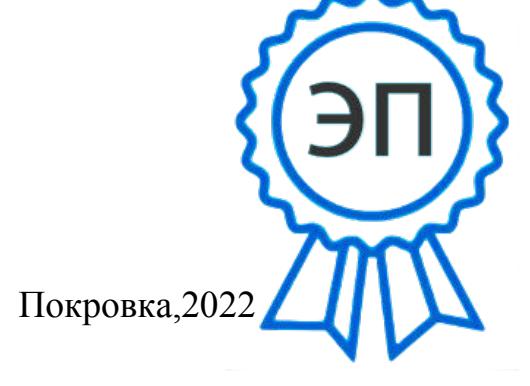

C=RU, O=ГБОУ ООШ с.Покровка, CN=Кавтасьева Т.В., E=pokrov\_sch@samara.ed u.ru 00e246c3bf9e07386c 2023.05.05 19:17:47+04'00'

### **ПОЯСНИТЕЛЬНАЯ ЗАПИСКА**

Адаптированная рабочая программа по предмету «Информатика и ИКТ» для 8 классов составлена для обучающихся с интеллектуальными нарушениями (УО) для обучения данной категории обучающихся. Программа разработана с учетом особенностей их психофизического развития, индивидуальных возможностей обучающихся и обеспечивает коррекцию нарушений развития и социальную адаптацию.

Данная адаптированная рабочая программа разработана на основе:

1.Федерального закона «Об образовании в Российской Федерации» от 29.12.2012 г. № 273-Ф3;

2.Федерального государственного образовательного стандарта основного общего образования для детей с ограниченными возможностями здоровья (приказ Минобрнауки России от 19.12.2014 . N<sup>o</sup><sub>1598</sub>):

Введение учебного предмета «Информатика, ИКТ» способствует принципу коррекционной направленности образовательного процесса, который является ведущим. Особое внимание уделено использованию информационных технологий в жизни, предмет даѐт целенаправленную подготовку обучающихся к использованию информационных и коммуникационных технологий в процессе различных видов деятельности.

Цели изучения курса:

- общекультурная цель ознакомление учащихся с компьютерами, распространѐнной частью «культурного ландшафта» - среды обитания современного человека – и формирование мировоззрения ребѐнка;
- технологическая цель приобретение навыков работы на компьютере;
- коррекционная цель способствовать развитию высших психических функций (памяти, мышления, внимания, воображения и др.).

Основная задача курса: усвоение учащимися правил работы и поведения при общении с компьютером; приобретение учащимися навыков использования простейших тренажѐров в работе на клавиатуре; использование на занятиях упражнений с игровыми программами с целью развития моторики пальцев; использование компьютерных знаний на уроках.

Одним из важнейших принципов в обучении детей с ОВЗ является принцип наглядности. Прежде всего, он предполагает построение учебного процесса с опорой на конкретные предметы, образы и действия, непосредственно воспринимаемые ими.

Не менее важен и мотивационный момент в обучении. Детям с нарушениями развития сложно выучить и понять такие абстрактные понятия, как «информация», «алгоритм», «программа». Поэтому обучение должно проходить в форме игры, где на основе ситуаций, близких и понятных школьнику, рассматриваются основные понятия. Важно дать ребѐнку не название того или иного явления, а сформировать понимание информационных процессов и свойств информации и научить пользоваться полученными знаниями в повседневной деятельности.

Процесс обучения в школе детей с ОВЗ выполняет образовательную, воспитательную и развивающую функции.

Наряду с этим следует выделить и специфическую – коррекционную функцию. Реализация этих функций обеспечивает комплексный подход к процессу формирования всесторонне развитой личности.

Целью коррекционно – воспитательной работы с детьми и подростками с ОВЗ является их социальная адаптация, трудоустройство и дальнейшее приспособление к условиям жизни в тех случаях, когда они бывают включены в окружающую их социальную среду.

Введение в программу обучения умственно – отсталых детей информатики в силу своих структурных особенностей и общеразвивающего содержания открывает широкие возможности для интеллектуального развития ребёнка. В целом можно сказать, что обучение «особых» детей работе на персональном компьютере при правильной организации является развивающим для всех компонентов мыслительной деятельности: мотивационного, регуляционного и операционного.

В работе с умственно – отсталыми подростками особое внимание необходимо уделять не столько теоретическому материалу курса, сколько развивающим возможностям компьютера. С учѐтом этого рабочей программой предусмотрено обучение, которое целиком отводится на освоение детьми способов работы с персональным компьютером, изучение управляющих клавиш, изучение

графического, азам текстового редакторов, знакомство с алфавитно – цифровой клавиатурой, в небольшом объѐме включаются творческие задания, работа со словом, простейшие текстовые редакторы Блокнот и WordPad, простейший графический редактор Paint, программа для простейших вычислений Калькулятор.

*Целью коррекционно – воспитательной работы* с детьми и подростками с ОВЗ является их социальная адаптация, трудоустройство и дальнейшее приспособление к условиям жизни в тех случаях, когда они бывают включены в окружающую их социальную среду.

Введение в программу обучения умственно – отсталых детей информатики в силу своих структурных особенностей и общеразвивающего содержания открывает широкие возможности для интеллектуального развития ребѐнка. В целом можно сказать, что обучение «особых» детей работе на персональном компьютере при правильной организации является развивающим для всех компонентов мыслительной деятельности: мотивационного, регуляционного и операционного.

В работе с умственно – отсталыми подростками особое внимание необходимо уделять не столько теоретическому материалу курса, сколько развивающим возможностям компьютера. С учѐтом этого рабочей программой предусмотрено обучение, которое целиком отводится на освоение детьми способов работы с персональным компьютером, текстовым редактором MS Word, знакомство с глобальной сетью Интернет и еѐ возможностями, закрепление ранее приобретѐнных навыков.

К основным методам, применяемым на уроках, относятся: беседа, объяснение, рассказ, упражнения (тренировочные, по шаблону, самостоятельные), метод наблюдения, дидактические игры.

Содержание курса по сравнению с традиционным пересмотрено таким образом, чтобы оно было адекватно особенностям восприятия данной категории школьников. Объем изучаемого материала в целом меньше, чем в традиционном курсе, что позволяет принять небыстрый темп продвижения в обучении.

#### *В процессе реализации образовательной программы по математике решаются коррекционно-развивающие задачи:*

-коррекция внимания (произвольное, непроизвольное, устойчивое, переключение внимания, увеличение объѐма внимания) путѐм выполнения упражнений, заданий

-коррекция и развитие связной устной речи (регулирующая функция, планирующая функция, анализирующая функция, орфоэпически правильное произношение, пополнение и обогащение пассивного и активного словарного запаса, диалогическая и монологическая речь)

-коррекция и развитие памяти (кратковременной, долговременной) путѐм выполнения упражнений -коррекция и развитие зрительного, слухового и тактильного восприятия

-коррекция и развитие мелкой моторики кистей рук (формирование ручной умелости, развитие ритмичности, плавности, соразмеренности движений)

-коррекция и развитие мыслительной деятельности (операций анализа и синтеза, выявления главной мысли, установление логических и причинно-следственных связей, планирующая функция мышления)

-коррекция и развитие личностных качеств учащихся, эмоционально- волевой сферы (навыков самоконтроля, усидчивости и выдержки, умения выражать свои чувства)

#### *Работа на занятиях строится по следующим правилам:*

- новый материал строится и преподается предельно развернуто;

- практическая деятельность учащихся сопровождается работой по схемам, таблицам, раздаточным материалом;

- систематически повторяется изученный материал для закрепления ранее изученного и полноценного усвоения нового;

- выполнение письменных заданий предваряется анализом с целью предупреждения ошибок;
- чередование видов деятельности, способствующих нормализации внимания;
- составление домашнего задания в сторону малого объѐма;
- для исключения утомляемости на уроке неоднократно проводятся гимнастика для глаз;
- систематическая работа над развитием психических процессов;
- материал подается небольшими дозами, с постепенным усложнением;
- увеличено количество тренировочных упражнений по алгоритму для самостоятельной работы.

#### *Совершенствование сенсомоторного развития:*

- развитие мелкой моторики кисти и пальцев рук;
- развитие навыков каллиграфии;
- развитие артикуляционной моторики.
- оптико-пространственной ориентации,
- зрительно-моторной координации и др.

#### *Коррекция отдельных сторон психической деятельности:*

- развитие зрительного восприятия и узнавания;
- развитие зрительной памяти и внимания;
- формирование обобщенных представлений о свойствах предметов (цвет, форма, величина);
- развитие пространственных представлений ориентации;
- развитие представлений о времени;
- развитие слухового внимания и памяти;
- развитие фонетико-фонематических представлений, формирование звукового анализа.

#### *Развитие основных мыслительных операций:*

- навыков соотносительного анализа;
- навыков группировки и классификации (на базе овладения основными родовыми понятиями);
- умения работать по словесной и письменной инструкции, алгоритму;
- умения планировать деятельность;
- развитие комбинаторных способностей.

#### *Развитие различных видов мышления:*

- развитие наглядно-образного мышления;

- развитие словесно-логического мышления (умение видеть и устанавливать логические связи между предметами, явлениями и событиями).

- коррекция нарушений в развитии эмоционально-личностной сферы (релаксационные упражнения для мимики лица и т.д.).
- развитие речи, овладение техникой речи.
- расширение представлений об окружающем мире и обогащение словаря.
- коррекция индивидуальных пробелов в знаниях.

#### **ЛИЧНОСТНЫЕ, МЕТАПРЕДМЕТНЫЕ И ПРЕДМЕТНЫЕ РЕЗУЛЬТАТЫ ОСВОЕНИЯ УЧЕБНОГО ПРЕДМЕТА**

В соответствии с требованиями Стандарта для обучающихся с умственной отсталостью (интеллектуальными нарушениями) оценке подлежат личностные и предметные результаты.

*Личностные результаты* включают овладение обучающимися социальными (жизненными) компетенциями, необходимыми для решения практико-ориентированных задач и обеспечивающими формирование и развитие социальных отношений обучающихся в различных средах.

Оценка личностных результатов предполагает, прежде всего, оценку продвижения ребенка в овладении социальными (жизненными) компетенциями, которые, в конечном итоге, составляют основу этих результатов. При этом, некоторые личностные результаты (например, комплекс результатов: «формирования гражданского самосознания») могут быть оценены исключительно качественно.

Всесторонняя и комплексная оценка овладения обучающимися социальными (жизненными) компетенциями может осуществляться на основании применения метода экспертной оценки, который представляет собой процедуру оценки результатов на основе мнений группы специалистов (экспертов). Результаты анализа должны быть представлены в форме удобных и понятных всем членам экспертной группы условных единицах: 0 баллов ― нет фиксируемой динамики; 1 балл ― минимальная динамика; 2 балла ― удовлетворительная динамика; 3 балла ― значительная динамика.

*Информатика* (VII-IX классы) Минимальный уровень:

представление о персональном компьютере как техническом средстве, его основных устройствах и их назначении;

выполнение элементарных действий с компьютером и другими средствами ИКТ, используя безопасные для органов зрения, нервной системы, опорно-двигательного аппарата эргономичные приѐмы работы; выполнение компенсирующих физических упражнений (мини-зарядка);

пользование компьютером для решения доступных учебных задач с простыми информационными объектами (текстами, рисунками и др.).

Достаточный уровень:

представление о персональном компьютере как техническом средстве, его основных устройствах и их назначении;

выполнение элементарных действий с компьютером и другими средствами ИКТ, используя безопасные для органов зрения, нервной системы, опорно-двигательного аппарата эргономичные приѐмы работы; выполнение компенсирующих физических упражнений (мини-зарядка);

пользование компьютером для решения доступных учебных задач с простыми информационными объектами (текстами, рисунками и др.), доступными электронными ресурсами;

пользование компьютером для поиска, получения, хранения, воспроизведения и передачи необходимой информации;

запись (фиксация) выборочной информации об окружающем мире и о себе самом с помощью инструментов ИКТ.

#### **Требования к уровню подготовки обучающихся учебного курса «Информатика и ИКТ»**

Учащиеся должны:

*знать \ понимать*

- **<del>Г</del>редмет изучения информатики;**<br>Гартина повеления в кабине
- $\checkmark$  ТБ и правила поведения в кабине информатики и при работе за компьютером;<br> $\checkmark$  состав основных устройств компьютера их назначение:
- состав основных устройств компьютера, их назначение;
- ◆ элементы диалогового окна;<br>◆ объекты *Рабочего стола*;
- объекты *Рабочего стола;*
- ✔ элементы окна программы;<br>✔ назначение текстовых релан
- ◆ назначение текстовых редакторов;<br>◆ основные объекты текстового рела
- **✓ основные объекты текстового редактора;**<br>✓ основные режимы работы текстового ред

 основные режимы работы текстового редактора (ввод, редактирование, форматирование, работа с файлами);

◆ назначение графического редактора;<br>◆ назначение основных компонентов с

 назначение основных компонентов среды графического редактора: рабочего поля, панели инструментов, палитры, меню команд.

#### *уметь*

 следовать требованиям техники безопасности, гигиены, эргономики и ресурсосбережения при работе со средствами информационных и коммуникационных технологий;

◆ приводить примеры информации;<br>◆ пользоваться клавиатурой компью

- ◆ пользоваться клавиатурой компьютера для символьного ввода данных;<br>◆ включать и выключать компьютер:
- ✔ включать и выключать компьютер;<br>✔ пользоваться клавиатурой, мышью;
- 
- $\checkmark$  пользоваться клавиатурой, мышью;<br> $\checkmark$  запускать программы с помощью  $\Gamma_n$ <br> $\checkmark$  ориентироваться в типовом интерфе запускать программы с помощью *Главного меню;*
- 
- ориентироваться в типовом интерфейсе: пользоваться меню, работать с окнами;<br>пользоваться программами для обработки символьной и числовой информации;<br>выполнять основные операции над текстом: ввод, редактирование, форматиро пользоваться программами для обработки символьной и числовой информации;
- выполнять основные операции над текстом: ввод, редактирование, форматирование;
- перемещаться по тексту;
- сохранять текст;
- пользоваться клавиатурой, мышью при работе с текстом;
- создавать изображение в среде графического редактора;
- сохранять графические изображения.

### **СОДЕРЖАНИЕ КУРСА ИНФОРМАТИКИ И ИКТ**

### *Человек и информация – 2 ч.*

Техника безопасности в компьютерном классе. Введение в предмет. Информатика. Информация. Виды информации. Восприятие информации человеком.

#### *Знакомство с компьютером – 18 ч.*

Персональный компьютер. Основные устройства и характеристики. Правила техники безопасности при работе на компьютере. Папки. Программы и файлы. *Рабочий стол. Главное меню. Панель задач.* Управление компьютером с помощью меню. Управление компьютером с помощью мыши. Окно. Технология работы с окном. Запуск программ. Программы для обработки символьной и числовой информации.

#### *Практикум*

- 1. Устройство персонального компьютера.
- 2. Учимся работать с компьютерной мышью.
- 3. Клавиатура. Набор текста.
- 4. Рабочий стол операционной системы Windows.
- 5. Создание папки.
- 6. Создание файла.
- 7. Работа с главным меню операционной системы Windows.
- 8. Работа с окнами.
- 9. Выполнение арифметических действий на калькуляторе.

### *Информационные технологии – 12 ч.*

Подготовка текстовых документов. Текстовый редактор. Основные объекты текстового документа. Шрифты. Действия с фрагментом текста. Компьютерная графика. Графический редактор и методы работы с ним. Инструменты графического редактора. Печать документа. Сохранение документа.

### *Практикум*

- 1. WordPad создание и сохранение документов.
- 2. Набор текста.
- 3. WordPad действия с фрагментом текста.
- 4. WordPad редактирование текста.
- 5. Paint устройства окна, рабочие панели.
- 6. Paint составление изображения.
- 7. Paint редактирование, сохранение рисунка.
- 8. Paint создание рисунка из геометрических фигур.
- 9. Печать документа.

### *Итоговое повторение – 2 ч.*

### **Контроль реализации программы**

Программой предусмотрено проведение:

- практические работы  $-18$ ;
- контрольные работы 2.

### **ПЕРЕЧЕНЬ ПРАКТИЧЕСКИХ РАБОТ**

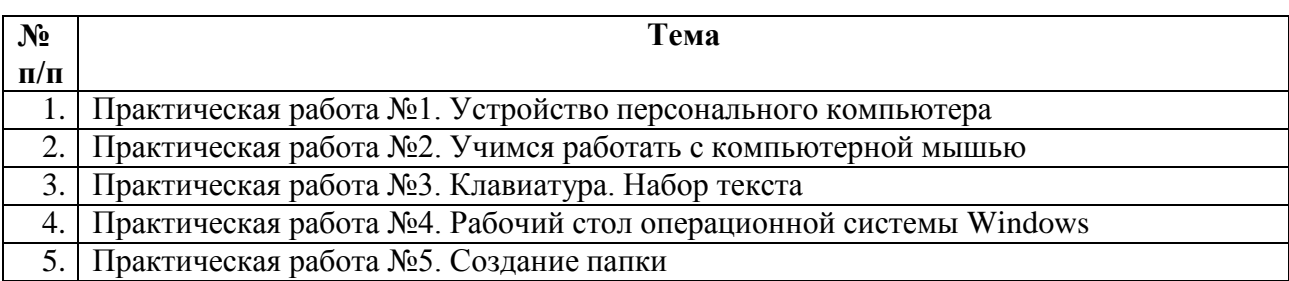

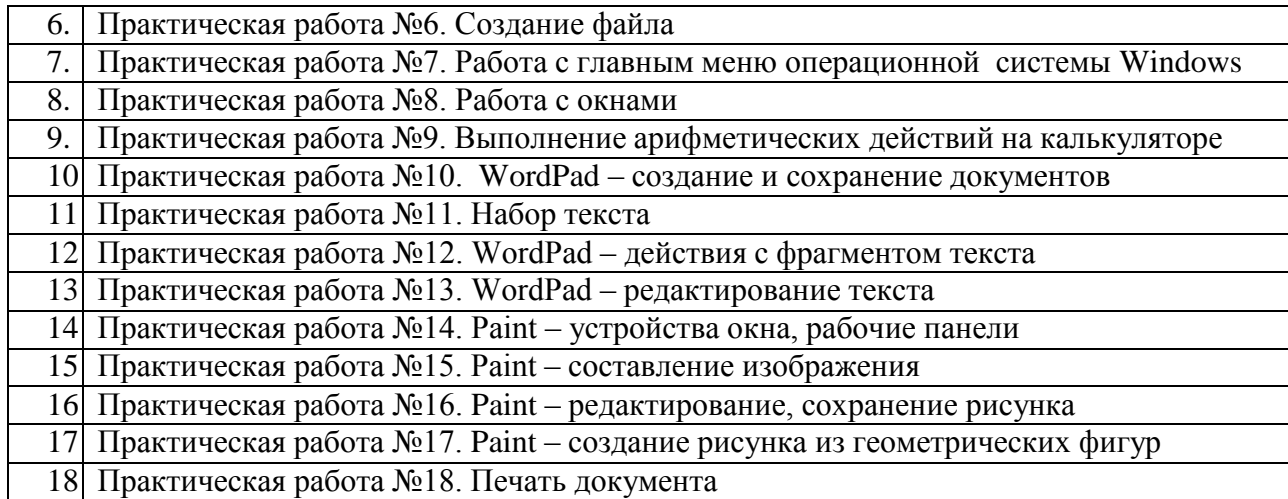

### **ПЕРЕЧЕНЬ ПРОВЕРОЧНЫХ РАБОТ**

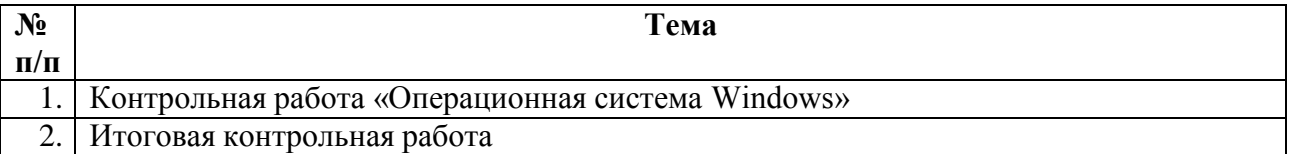

## **ПЕРЕЧЕНЬ СРЕДСТВ ИКТ, НЕОБХОДИМЫХ ДЛЯ РЕАЛИЗАЦИИ ПРОГРАММЫ**

Аппаратные средства:

- компьютер;
- проектор;
- принтер;
- устройства для ручного ввода текстовой информации и манипулирования экранными объектами – клавиатура и мышь.

### Программные средства:

- операционная система *Windows*;
- текстовый редактор *Блокнот*;
- приложение *Калькулятор;*
- графический редактор *Paint;*
- текстовый редактор *WordPad.*

### **ТЕМАТИЧЕСКОЕ ПЛАНИРОВАНИЕ**

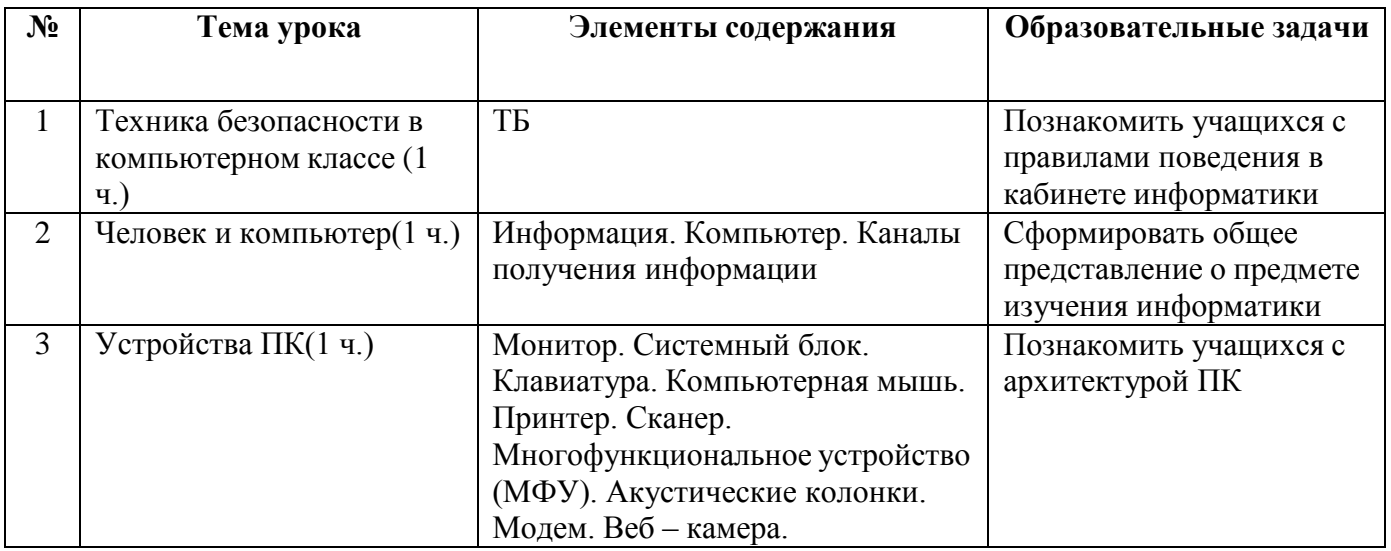

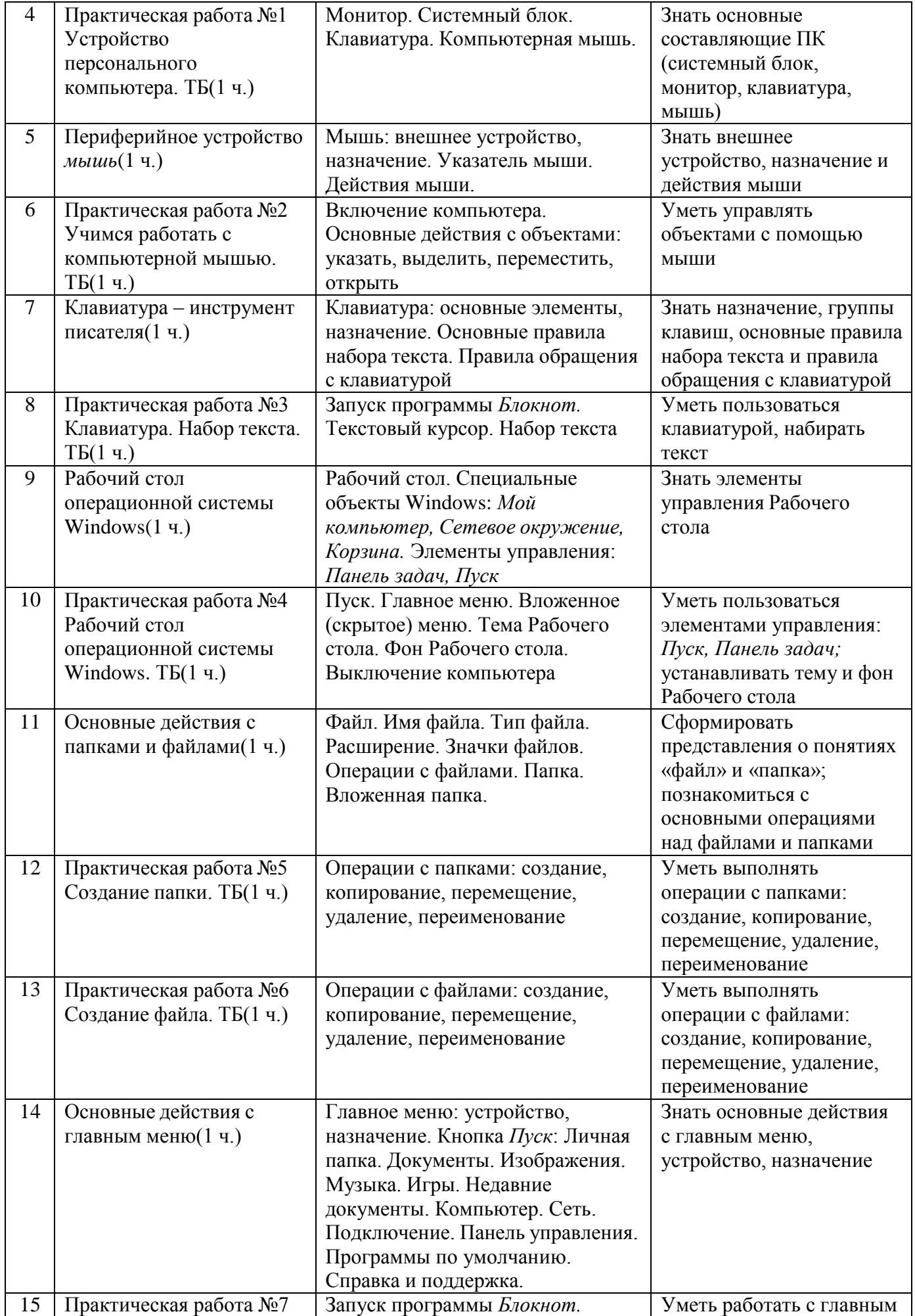

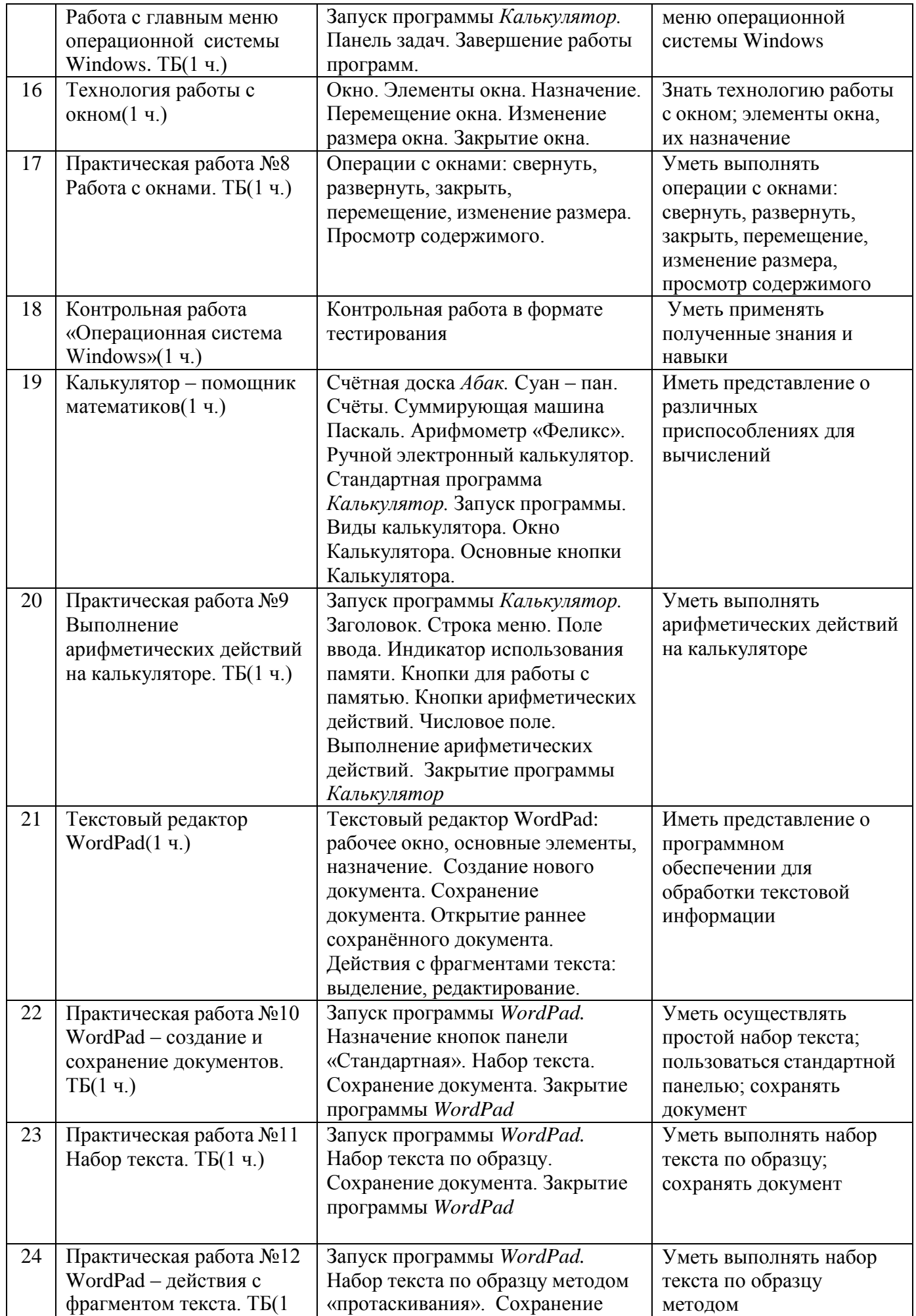

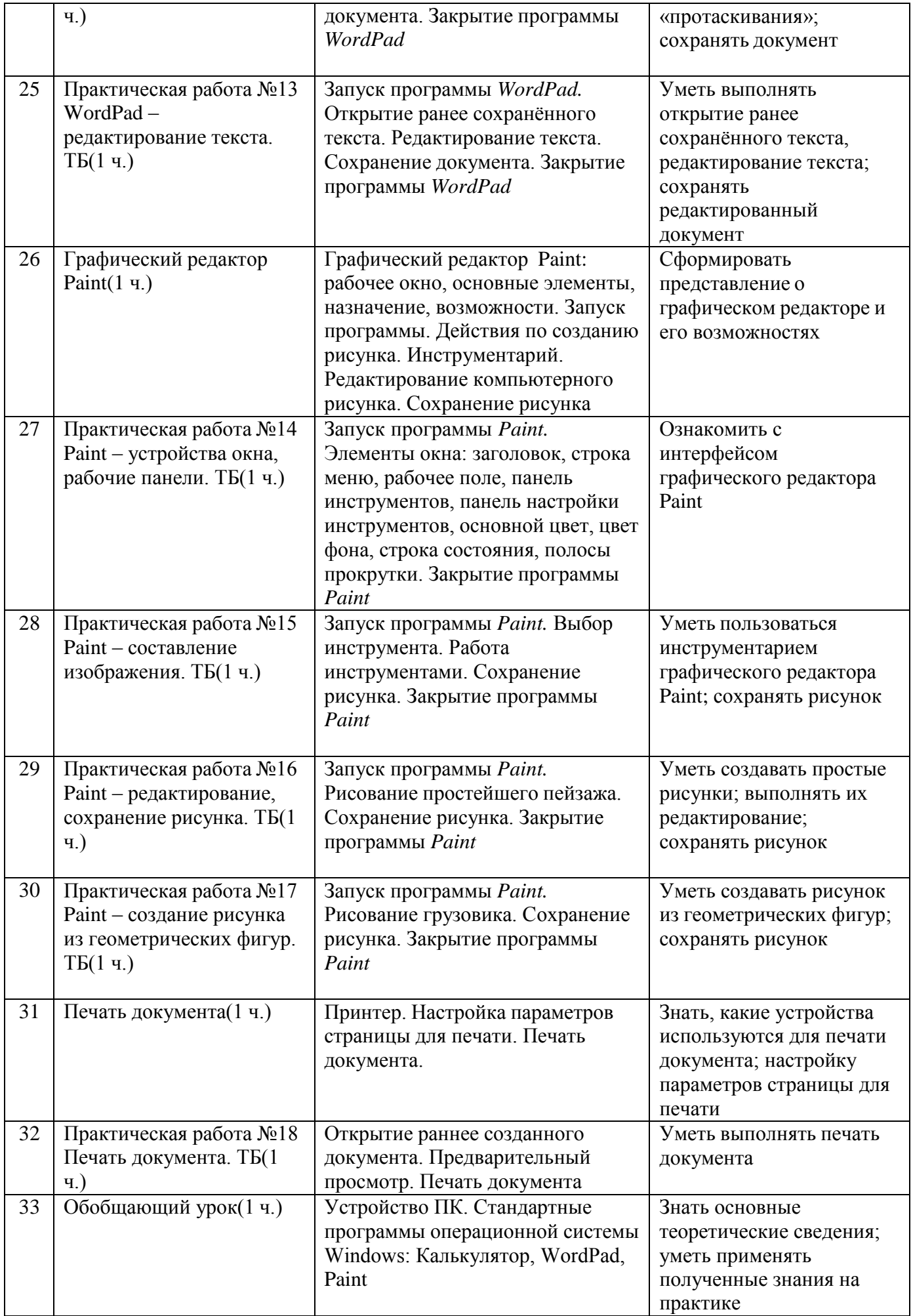

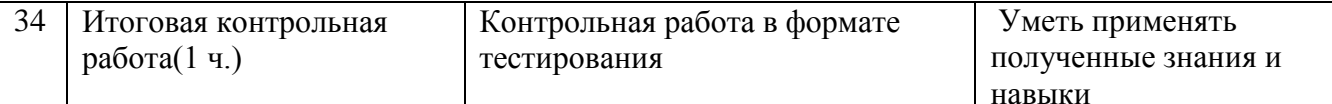

Примеры проверочных работ.

# Контрольная работа по теме «Операционная система Windows»

- 1. Windows это:
- а) операционная система
- б) вспомогательная программа
- в) прикладной пакет общего назначения

## 2. Рабочий стол в Windows - это:

- а) панель задач
- б) весь экран
- в) ярлык
- г) икона

## 3. Понятие «папка» соответствует понятию:

- а) файл
- б) диск
- в) каталог
- г) устройство

## 4. Значки (ярлыки) в Windows соответствуют:

- а) документам
- б) заставкам
- в) папкам
- г) программам

## 5. К стандартным программам Windows относятся:

- a) Write
- 6) Word
- в) Excel
- г) Калькулятор

## 6. Окна документов в Windows содержат:

- а) вертикальную и горизонтальную линейки
- б) ярлыки документов
- в) вертикальную и горизонтальную полосу прокрутки

# 7. Диалоговое окно Windows содержит:

- а) ярлыки документов
- б) командные кнопки
- в) переключатели
- г) поле выбора
- г) вкладки

# 8. В зоне заголовков окна находятся кнопки системного меню:

- а) «Свернуть»
- б) «Переключиться в другое окно»
- в) «Развернуть восстановить»
- г) «Закрыть»

# 9. Создание папок можно осуществить с помощью:

- а) контекстно-зависимого меню, вызываемого правой кнопкой мыши
- б) пунктов меню «Файл» и «Создать»
- в) клавиши F7
- г) пунктов меню «Пуск», выполнить

## 10. Копирование файлов можно осуществить с помощью:

а) команд контекстно-зависимого меню, вызываемого правой кнопкой мыши

- б) пунктов меню «Файл»
- в) пунктов меню «Правка»
- г) окна «Поиск»

## 11. Удаление файлов и папок можно осуществить с помощью:

- а) команд «Файл», «Удалить»
- б) команд «Правка», «Удалить»
- в) команд «Удалить» контекстно-зависимого меню
- r) клавиши Delete

#### 12. Панель управления позволяет осуществить следующие настройки: ă.

- a) установку Internet
- б) установку и удаление программ
- в) установку даты и времени
- г) установку экрана, клавиатуры

## 13. Завершение работы с Windows можно осуществить с помощью:

- а) пункта меню «Пуск», «Завершение работы»
- б) клавиши Alt +  $F4$
- в) пункта меню «Файл», «Выход» и окна «Мой компьютер»
- г) клавиши Ctrl + Break

ИТОГОВАЯ КОНТРОЛЬНАЯ РАБОТА

1. Дай самый полный ответ.

Информация - это ...

- 1. сведения об окружающем нас мире
- 2. то, что передают по телевизору в выпусках новостей
- 3. прогноз погоды
- 4. то, что печатают в газете

2. Укажи орган чувств, с помощью которого здоровый человек получает большую часть информации.

- 1. Глаза 4. Hoc
- 2. Уши

3. Кожа

3. Для ввода текстовой информации в компьютер служит ...

3. клавиатура 1. сканер

5. Язык

- 2. принтер 4. монитор
- 4. Для вывода звуковой информации используют ...
	- 1. монитор 3. микрофон
	- 2. акустические колонки 4. принтер
- 5. Положение курсора в слове с ошибкой отмечено чертой: **ПРОЦЕС ССОР**

Чтобы исправить ошибку, следует нажать клавишу ...

1. Delete 2. Backspace 3. Delete или Backspace

6. Какая из ниже перечисленных программ предназначена для создания рисунка?

- 1. Paint 3. Калькулятор
- 2. Word Pad 4. Блокнот.

7. Как называется изображенный на рисунке элемент окна графического редактора Paint? Файл Правка Вид Рисунок Палитра Справка

- 1. Оконное меню
- 2. Палитра
- 3. Панель инструментов
- 4. Панель атрибутов текста

8. Какую клавишу нужно удерживать в нажатом состоянии при рисовании в графическом редакторе, чтобы получить квадрат, а не прямоугольник?

1. Alt 2. Ctrl 3. Shift 4. Caps Lock

9. Для указания позиции на экране удобно использовать ...

3. микрофон 1. МЫШЬ

 $2.$ акустические колонки 4. принтер